*IBM SPSS Data Access Pack para Windows*

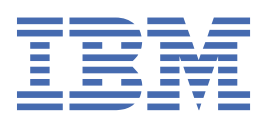

# Índice

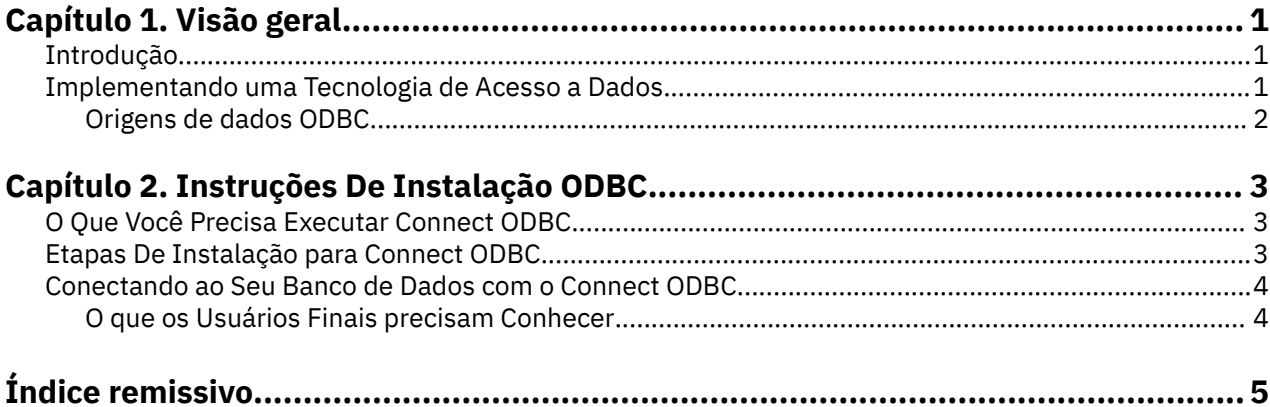

# <span id="page-4-0"></span>**Capítulo 1. Visão geral**

# **Introdução**

IBM® SPSS produtos são distribuídos com um conjunto de tecnologias para acesso a dados de uma variedade de tipos de arquivos e bancos de dados. Este guia é principalmente para administradores de sistemas que estão instalando um produto IBM SPSS para uso em um ambiente de computador em rede, e que precisam fornecer aos usuários finais o acesso a bancos de dados em servidores remotos.

O IBM SPSS Data Access Pack implementa o DataDirect Connect e ConnectXE para ODBC, que fornece um conjunto abrangente de drivers específicos de banco de dados específicos que usam ODBC para oferecer conectividade confiável a todas as principais lojas de dados, de bancos de dados relacionais a dados de arquivo flat.

*Nota*: Essas tecnologias de acesso a dados estão "fechadas" -- elas podem ser usadas apenas com produtos IBM SPSS . Se você deseja acessar bancos de dados com outros aplicativos, você pode exigir uma solução mais geral.

# **Implementando uma Tecnologia de Acesso a Dados**

**Conecte ODBC.** Ou o administrador ou o usuário final pode instalar os drivers apropriados do Connect ODBC . (Connect ODBC não tem um componente do servidor.) Os drivers devem ser instalados no computador que está acessando os dados -- o computador onde o produto do servidor IBM SPSS está em execução, o computador de desktop do usuário final ou ambos.

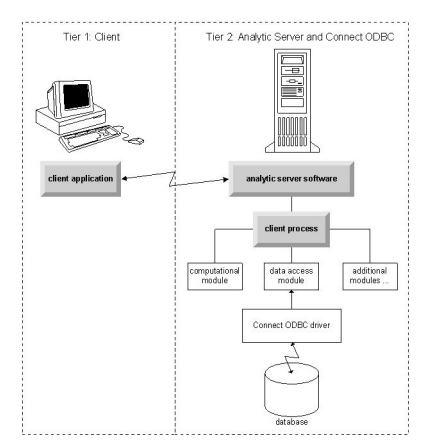

*Figura 1. Conectar ODBC em modo de análise distribuído*

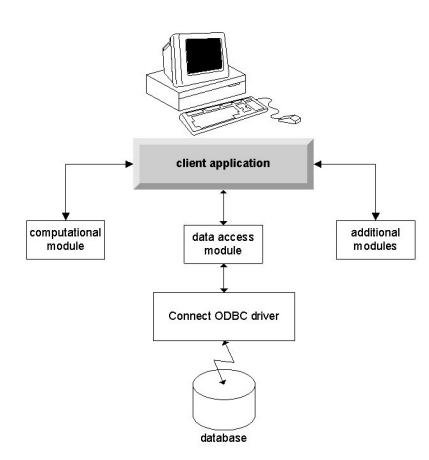

*Figura 2. Conectar ODBC no modo de análise local*

### <span id="page-5-0"></span>**Origens de dados ODBC**

Quando você instala o Connect ODBC, você instala um ou mais drivers ODBC . Antes de se utilizar um driver instalado, você deve criar e configurar uma fonte de dados ODBC para esse driver.

Uma fonte de dados ODBC consiste em duas partes essenciais de informações: o driver **ODBC** que será usado para acessar os dados e o **localização do banco de dados** que você deseja acessar. O banco de dados pode residir em qualquer computador em rede. O driver de ODBC e fonte de dados têm que residir no computador que está acessando e processando os dados. Dependendo do tipo de aplicativo IBM SPSS que você está usando, isso pode ser um computador desktop do usuário final ou um servidor remoto.

### **Localização de ODBC Data Sources para Produtos Desktop**

Se o seu produto IBM SPSS é um aplicativo clássico **desktop** , onde todo o acesso e processamento de dados ocorre no computador desktop do usuário final, então a fonte de dados ODBC tem que ser instalada e configurada no computador desktop do usuário final.

### **Localização de Origens de Dados ODBC para Produtos de Arquitetura Distribuídas**

Se o seu produto IBM SPSS usa **arquitetura distribuída**, então o local correto para fontes de dados ODBC depende de como o produto está sendo executado. IBM SPSS Os produtos de arquitetura distribuídos podem ser configurados para acessar e processar dados em um servidor remoto (modo de análise distribuído) ou no computador desktop do usuário final (modo de análise local).

- **Trabalhando em modo de análise distribuída.** A fonte de dados ODBC tem que ser instalada e configurada no servidor remoto. Esta fonte de dados é criada usando o driver ODBC (Connect ODBC) que o administrador instalou no servidor.
- **Trabalhando no modo de análise local.** A fonte de dados ODBC tem que ser instalada e configurada no computador desktop do usuário final. Esta fonte de dados é criada pelo usuário final usando o driver ODBC instalado em seu computador de mesa, ou é importado de fontes criadas pelo administrador.
- **Trabalhando em ambos os modos.** Caso os usuários finais precisem acessar dados do banco de dados em ambos os modos, a fonte de dados ODBC tem que ser instalada e configurada tanto no servidor remoto quanto no computador desktop.

# <span id="page-6-0"></span>**Capítulo 2. Instruções De Instalação ODBC**

Este capítulo fornece os detalhes de instalação do Connect ODBC em seu site e conexão com o seu banco de dados.

# **O Que Você Precisa Executar Connect ODBC**

Certise-se de que o computador atende aos requisitos de software para os drivers que você planeja instalar.

- Se o seu aplicativo foi construído com 32-bit bibliotecas do sistema, deve-se utilizar 32-bit drivers. Se o seu aplicativo foi construído com 64-bit bibliotecas do sistema, deve-se utilizar 64-bit drivers.
- Ao usar o DataDirect Connect ou Connect XE for ODBC, o banco de dados com o qual você está se conectando pode ser 32-bit ou 64-bit ativado.

Para determinar se um software adicional é necessário para um determinado driver, consulte a página inicial do DataDirect em<http://www.datadirect.com>.

## **Etapas De Instalação para Connect ODBC**

Connect ODBC consiste em um conjunto de drivers, e deve ser instalado no computador onde você irá criar fontes de dados. O local depende de qual tipo de produto IBM SPSS você está instalando e como ele será usado. Consulte o tópico ["Implementando uma Tecnologia de Acesso a Dados" na página 1](#page-4-0) para obter mais informações *Não instale o IBM SPSS Data Access Pack no mesmo diretório que outro produto IBM SPSS*.

Os drivers para todos os sistemas operacionais suportados estão disponíveis em um eAssembly fornecido com o seu produto IBM SPSS . Eles também estão disponíveis em um DVD/CDseparado.

Se você baixou o IBM SPSS Data Access Pack então descompacte o arquivo que baixou.

Você deve executar o instalador como administrador:

- 1. Usando o Windows Explorer, navegue até a localização do arquivo executável (*.exe*) para o IBM SPSS Data Access Pack.
- 2. Clique com o botão direito do mouse no arquivo e escolha **Executar como Administrador**.
- 3. Siga as instruções exibidas na tela.

Escolhas Customizadas Setup para Connect ODBC

**Drivers para Todos os Bancos de Dados suportados.** Instala drivers ODBC para bancos de dados específicos. Clique para expandir a árvore e selecione os drivers que deseja instalar.

**Informix e Oracle Client Drivers.** Use esta opção para instalar os drivers do non-wire protocol Connect ODBC para os Clientes Informix e / ou Oracle (não instala os clientes). Esses drivers usam o middleware cliente do banco de dados para se conectar ao banco de dados. A menos que você deseje, especificamente, usar os drivers para o middleware cliente de banco de dados, escolha os drivers de protocolo de fio Informix e / ou Oracle encontrados sob **Drivers for All Suportados Databases**.

#### Documentação do Produto DataDirect

A documentação do produto do DataDirect para o Connect ODBC é incluída, por padrão, como parte da instalação do IBM SPSS Data Access Pack . O instalador cria a entrada IBM SPSS OEM Connect e ConnectXE para ODBC juntamente com as entradas para seus outros programas no menu Iniciar. A documentação do produto DataDirect é acessada a partir deste item de menu.

*Nota:* A documentação também pode ser acessada a partir da página inicial do DataDirect em [http://](http://www.datadirect.com) [www.datadirect.com](http://www.datadirect.com) .

Atualizando Sua Instalação

<span id="page-7-0"></span>É possível instalar componentes adicionais a qualquer momento, repetindo o processo de setup.

*Nota*: Instalando uma versão mais recente de um driver ou cliente do IBM SPSS Data Access Pack não desinstala drivers anteriores. Em vez disso, torna o software recém-instalado disponível para você. O software recém-instalado deve ser configurado manualmente; a configuração do seu driver anterior não é transferida. Se o seu driver anterior estiver trabalhando adequadamente e atenda às suas necessidades, é melhor não se atualizar para uma nova versão. Só atualizar quando você precisar de suporte para um banco de dados que antes não era suportado, ou quando você requer um aprimoramento.

Desinstalando o IBM SPSS Data Access Pack

A desinstalação remove drivers ODBC que foram instalados com o componente -- ele não remove as fontes de dados ODBC que você definiu. As fontes de dados ODBC que requerem drivers que você removeu não funcionarão mais. Use o Administrador de Fonte de Dados ODBC no Painel de Controle do Windows para removê-las.

# **Conectando ao Seu Banco de Dados com o Connect ODBC**

Connect ODBC é um conjunto de drivers ODBC ; quando você instala ele, você instala drivers. Antes de usar um driver instalado você deve criar e configurar uma fonte de dados ODBC para esse driver. A fonte de dados ODBC deve ser criada no computador que estará acessando os dados. Para obter mais informações sobre onde criar suas fontes de dados ODBC , consulte o tópico ["Implementando uma](#page-4-0) [Tecnologia de Acesso a Dados" na página 1.](#page-4-0)

Para configurar uma fonte de dados ODBC :

- 1. Abra o Administrador de origem de dados ODBC.
- 2. Para configurar uma nova fonte de dados, clique em **Adicionar**, selecione o driver que você deseja usar (os nomes de todos os drivers do Connect ODBC começam com o texto IBM SPSS OEM) e em seguida, clique em **Concluir**. A caixa de diálogo Create New Data Source aparece.
- 3. Insira os campos e configurações necessárias. As configurações disponíveis variam por motorista. Para uma descrição de cada configuração, clique em Ajuda.

*Nota*: Para configurar uma fonte de dados existente para usar o driver que você instalou, selecione um nome de origem de dados da lista e clique em **Configurar**.

*Importante:* Se você estiver criando uma fonte de dados que será usada por um produto do servidor, então você deverá criar uma fonte de dados do Sistema, não uma fonte de dados do Usuário.

Se você tem um administrador do sistema, pergunte a ele ou a ela sobre configurar o Connect ODBC.

### **O que os Usuários Finais precisam Conhecer**

Para os produtos do servidor IBM SPSS e modo de análise distribuída, os usuários finais precisam saber:

• Os nomes e descrições de fontes de dados Connect ODBC que foram configurados no computador remoto para uso com o produto do servidor.

# <span id="page-8-0"></span>**Índice remissivo**

#### **C**

Conectar ODBC conexão com seu banco de dados [4](#page-7-0) introdução a  $1$ introdução à implantação  $\underline{1}$  $\underline{1}$  $\underline{1}$ requisitos [3](#page-6-0) conexão com seu banco de dados com Connect ODBC [4](#page-7-0)

#### **D**

desinstalando IBM SPSS Data Access Pack [3](#page-6-0)

#### **O**

origens de dados ODBC descrita [2](#page-5-0) localização de fontes de dados ODBC [2](#page-5-0)

#### **R**

requisitos Conectar ODBC [3](#page-6-0)

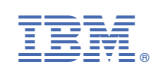